## **LockDown Browser Autolaunch**

Last Modified on 05/26/2020 6:28 am CDT

LockDown Browser is not launched from a desktop shortcut; instead, students open D2L in their usual browsers, navigate to the quiz, and choose the "Launch LockDown Browser" button at the bottom of the screen.

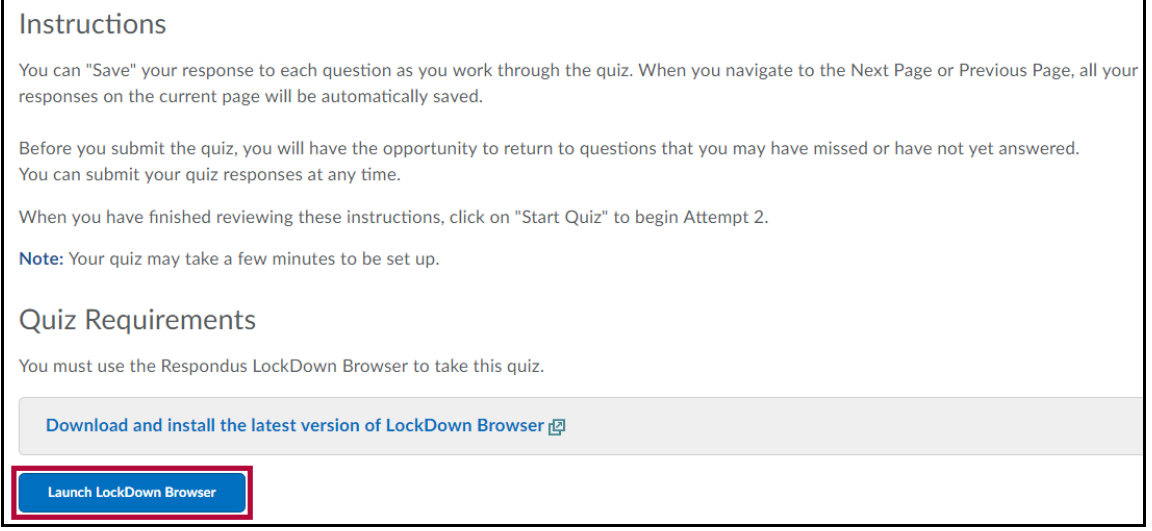